#### Verkefni styrkt af nýsköpunarsjóði nn i Aftrisi<br>NÁMSMANNA

#### Stúdíó Baksi: Forritunarumhverfi fyrir börn

Verkefnið vann: Guðjón Bergmann Ágústsson

Í samvinnu við: Fablab Ísafrði

Umsjónarmaður: Svavar Konráðsson

Verkefnið er styrkt af:

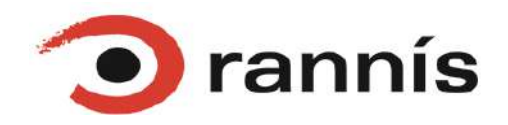

September 2023

# Efnisyfirlit

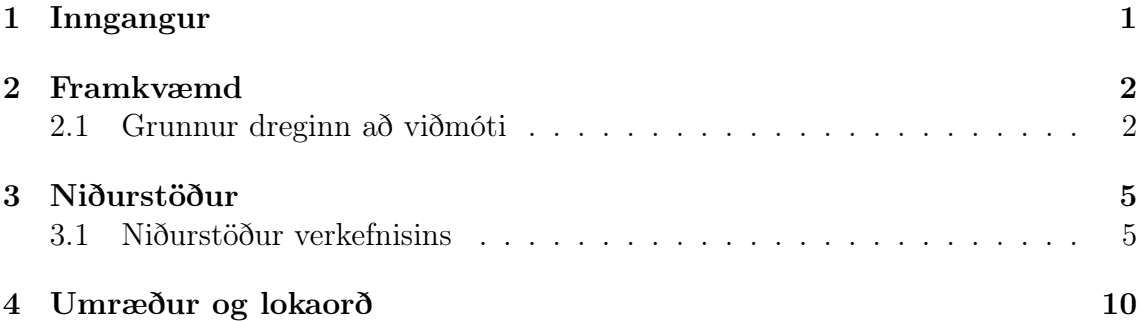

# Myndaskrá

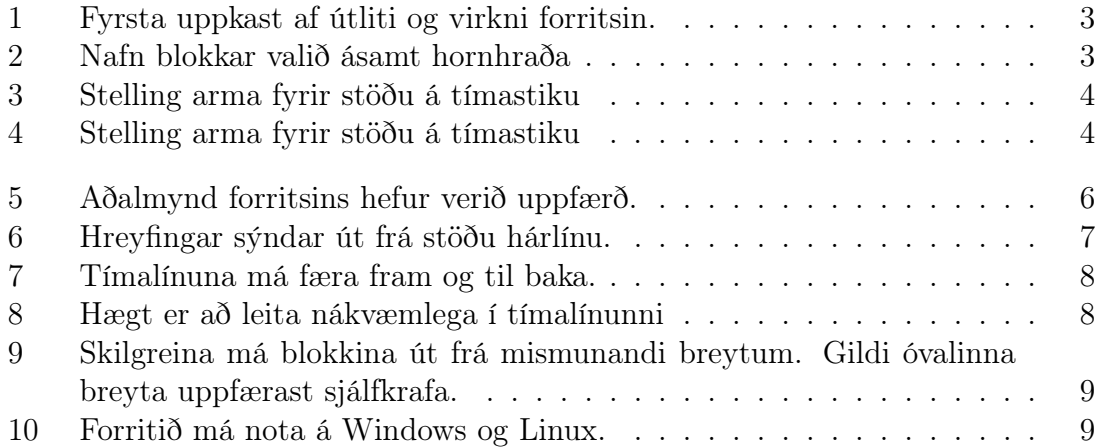

## Kafli 1

#### Inngangur

Smíði og forritun vélmanna er ekki lengur takmörkuð við stórstofnanir eða sérhæfðar rannsóknastofur. Þekking og færni til að skapa þessi einstöku tæki aðgengileg flestum þeim sem hafa tölvu, skrúfjárn og vilja til að skapa.

Markmið þessa verkefnis er að hanna einfalt viðmót fyrir iðnarþjarkinn Baksa, sem hannaður var af Svavari Konráðssyni. Leitast verður við að hanna viðmót sem er svo einfalt að barn getur lært að nota það, en á sama tíma verður það einnig að þjóna getu tækisins til fulls. Baksi er þjarkur sem hannaður var með það að leiðarljósi að vekja áhuga barna á tækni, vélmennum en ekki síður að skerpa á stærðfræðilegum skilningi og innsæi. Verkefnið sem fjallað er um í þessari skýrslu felst í að brúa þekkingarbilið á milli Svavars og forvitins barns.

Ein lykilvirkni forritsins verður að tengjast og eiga í samskiptum við örtölvu með raðtengingu (e. Serial Connection). Örtölvan hlustar eftir skipunum frá forritinu í gegnum USB snúru, PID stýring sér um að elta gildin sem forritið sendir og hreyfingar þjarksins ákvarðast.

Þessi sýrsla skiptist í eftirfarandi kafla:

- i) Framkvæmd: Þar sem farið verður yfir þróun og framkvæmd verkefnisins.
- ii) Niðurstöður: Þar sem birtar verða niðurstöður verkefnisins.
- iii) Umræður og lokaorð: Þar sem niðurstöpur verkefnisins verða túlkaðar.

## Kafli 2

## Framkvæmd

Forritið var þróað með forritunarmálinu Python 3, en það var valið vegna fjölhæfni þess og hve einfalt það er í notkunn. Viðmótið var byggt á pakka sem nefnist PyQt5, en sá pakki er sérhannaður til að þróa framendaviðmót og býður upp á aðferðir til að ramma niður útlit forritsins og virkni. Með PyQt5 pakkanum voru útfærðir hnappar og sprettigluggar, ásamt graískri framsetningu forritsins. Forritið var þróað fyrir stýrikerfin Windows og Linux.

Við upphaf þessa verkefnis voru lagðar niður grófar línur um stefnu verkefnisins. Þjarkurinn Baksi er byggður í kringum örtölvu sem líkist hinum velþekktu Arduino örtölvum og notar sama forritunarmál og þær tölvur. Þetta forritunarmál sem oft reynist reyndum forriturum höfuðverkur, er of snúið fyrir markhóp vörunnar og því var leitast eftir að hanna einfalt forritunarumhverfi.

Það stóð til að innleiða virkni ROS, eða Robot Opperating System en þar er þróunarumhverfi fyrir þjarkaforritun sem býður upp hinar ýmsu aðgerðir og aðferðir tengdum hreyfingum og samskiptum milli tækja. Síðar í þessum kafla verður fjallað um hvers vegna horð var frá þeirri hugmynd og hvernig varan þróaðist með ítrunum.

Ákveðið var að hanna umhverfi sem líkist myndvinnslu forritum að virkni. Blokkum er raðað á tímalínu, hver blokk stendur fyrir ákveð horn hreyft en staðsetning blokkarinnar á tímalínunni ræður því hvenær hreyfingin á sér stað og hvaða armur tækisins hreyfist. Í stað myndspilara er rammi sem sýnir stöðu þjarksins fyrir hvern tímapunkt.

#### 2.1 Grunnur dreginn að viðmóti

Myndin að neðan sýnir upphafskjá forritunarumhverfisns. Rauða línan sýnir þjarkinn í upphafsstöðu, hvítu punktalínurnar sýna tvær tímalínur sem á raðast blokkir sem framkallaðar eru með því að smella á hnappinn Create Block. Neðst á myndinni má sjá stiku með færanlegu handfangi sem táknar tímapunkt í hreyfingunni. Forritið býður upp á að vista skrá með þeim blokkum sem eru á tímalínunni og hlaða inn blokkum sem vistaðar voru áður.

Til að framkalla blokk er smellt á Create Block hnappinn. Við það sprettur

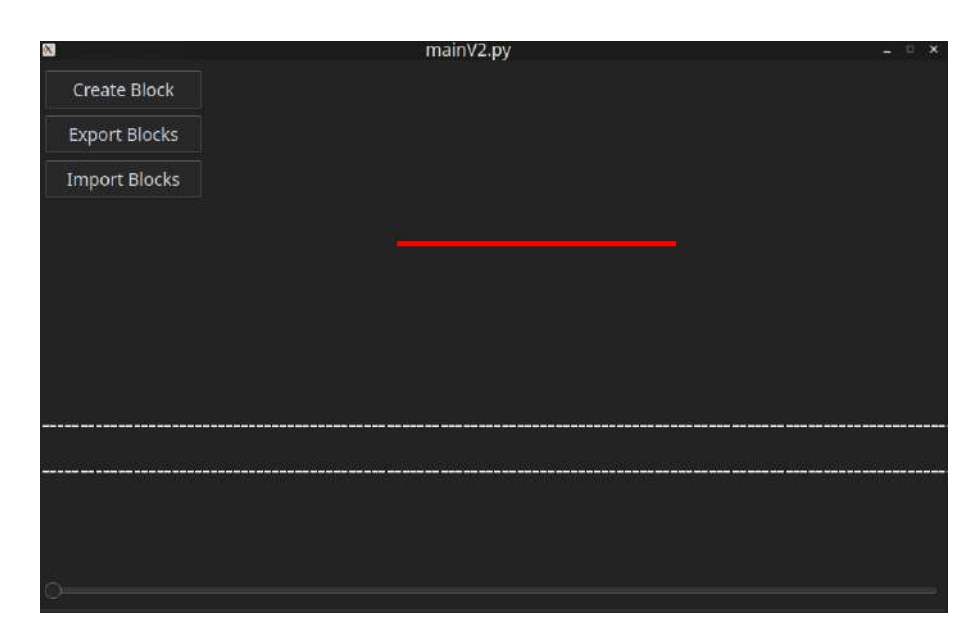

Mynd 1: Fyrsta uppkast af útliti og virkni forritsin.

upp gluggi sem gefur notandanum möguleika að velja nafn á blokkina og hornhraða. Blokkina má síðan staðsetja á tímalínuna til að velja upphafstíma fyrir gefinn hornhraða en þá má teygja blokkina til, til að ákveða tímalengd hreyfingarinnar fyrir gefinn hraða. Græn blokk táknar jákvæðan hornhraða en rauð blokk táknar neikvæðan.

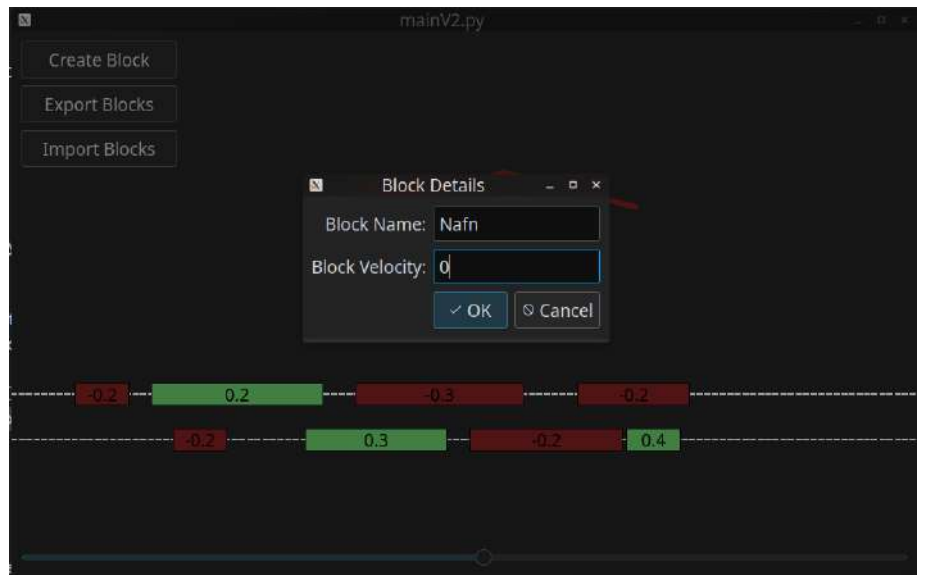

Mynd 2: Nafn blokkar valið ásamt hornhraða

Þessi grunnmynd af virkni forritsns gaf skýrari mynd á það hvernig lokaútfærsla forritsins skyldi virka, það er viðmótið. Þegar hér er komið við sögu á enn eftir að útfæra samskiptaleið á milli þjarksins og grafíska við mótsins. Upphaflega stóð til að nota ROS til að eiga í samskiptum við tækið. Eftir töluverða heimildavinnu og ráðlagningar frá reyndum verkfræðingum á því sviði, var fallið frá þeirri hugmynd

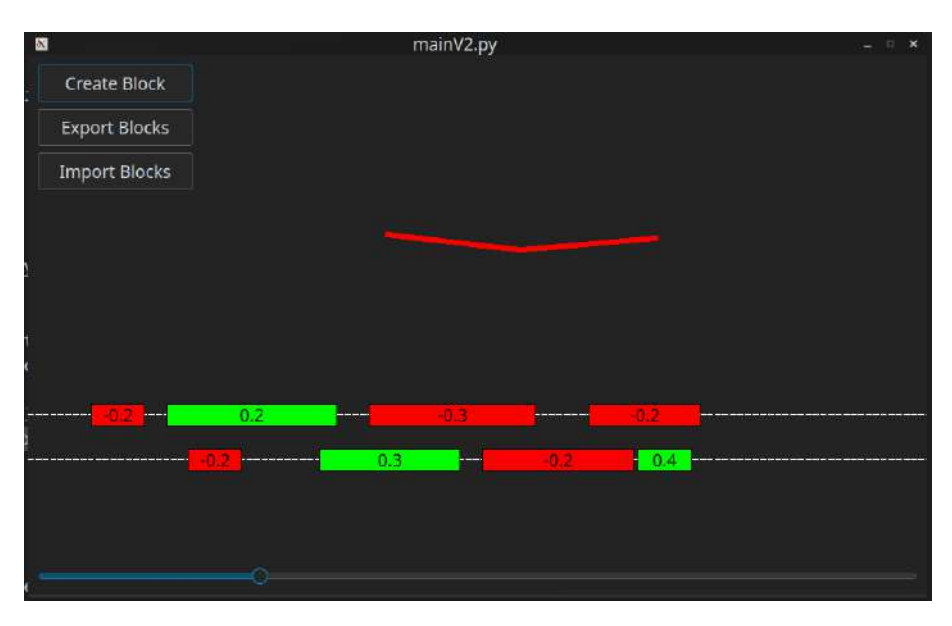

Mynd 3: Stelling arma fyrir stöðu á tímastiku

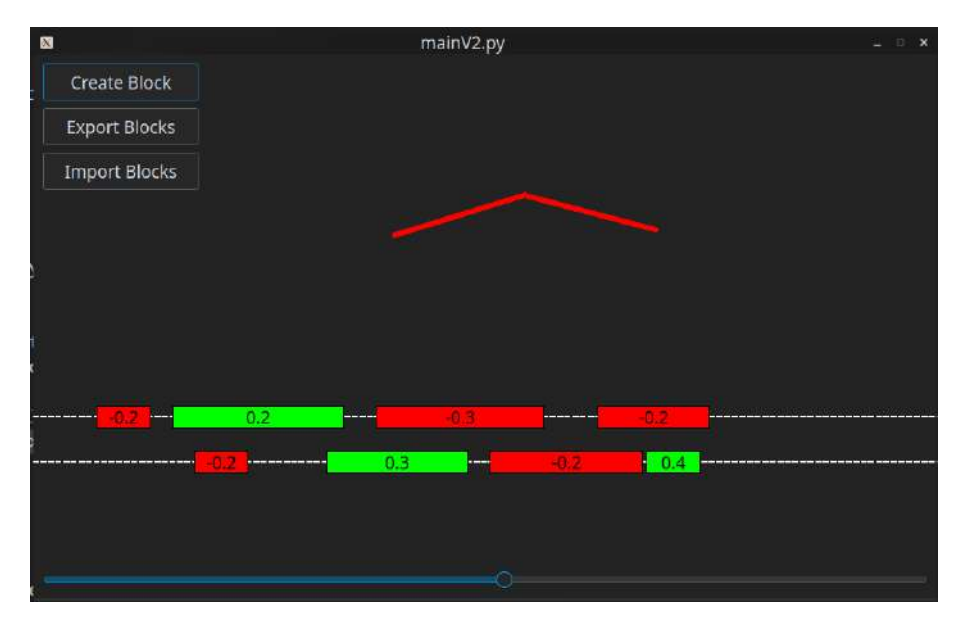

Mynd 4: Stelling arma fyrir stöðu á tímastiku

að svo stöddu.  $ROS$  er öflugt umhverfi sem ætlað er háþróuðum þjörkum, til að halda forrita og halda utan um samskipti á milli tuga, ef ekki hundruði tækja sem þurfa að vinna saman í flóknum kerfum. Sú lausn hefði orðið til að flækja verkefnið frekar en að einfalda það og tað ferlið við að gefa út vöruna sem verið er að þróa.

## Kafli 3

## Niðurstöður

#### 3.1 Niðurstöður verkefnisins

Í þessum hluta verður fjallað um lokaútfærslu forritsins. Útgáfan sem hér var þróuð var umtalsvert stærra verkefni en það sem lýst var að ofan. Til að líkja eftir hlóðog myndvinnsluforritum var eftirtöldum voru eftirtaldir eiginleikar útfærðir:

- Grafík bætt við til að sýna mynd a tækinu hreyfast í stað línuteikningar.
- Tímalína uppfærð til að renna  $($ "skrolla" $)$  til hliða.
- Tímalína uppfærð til að stækka og minnka  $(., súmma'')$  til að auðvelda nákvæma staðsetningu á tímalínu.
- Sprettigluggi fyrir nýjar blokkir var uppfærður. Nákvæmari stillingar þróaðar.
- Sjálfvirk reiknivirkni til sem reiknar hreyskipanir út frá völdum forsendum.
- Spila/stöða-hnappi bætt við neðan tímalínu til að hefja og stöðva hermun/skipanir.
- Aðgerðarhnappi bætt við til að tengjast tækinu með USB.
- Forritið var hannað til að virka á Windows og Linux.
- $\bullet$  Forritið var þýtt á íslensku, úkraínsku, ensku, dönsku, sænsku, norsku, finnsku, þýsku, ítölsku, spænsku, frönsku og hollensku.

Þegar þjarkurinn hefur verið tengdur og samband hað við forritið, hlustar örtölvan eftir gildum sem lýsa horstöðunni sem hver armur á að taka. PID stýring á tækinu reynir síðan að elta hornin sem reiknuð eru af forritinu sem hér var þróað. Þessi lausn reyndist vel og samskiptin á milli tækisins náðust. Tækið leitast við að elta skipanirnar frá forritinu.

Þróunarferlið samanstóð af hundruðum klukkustunda starandi á kóða og fjölda kaffibolla. Til að hlífa lesendum þessarar skýrslu við leiðinlegum lýsingum á því ferli verður því lýst með myndasyrpu að neðan, ásamt stuttum lýsingum á viðeigandi myndum. Röð myndanna endurspeglar röð punktanna ofar í þessari skýrslu.

Myndin að neðan sýnir hvernig forritið hefur fengið algjöra yfirhalningu. Grafík sýnir mynd af tækinu í stað línuteikninga, nýir hnappar hafa bæst við og notendaviðmótið bætt. Notandinn hefur nú úr 12 tungumálum að velja. Hægt er að spila hermun af hreyfingum með því að smella á hnappinn undir tímalínunni.

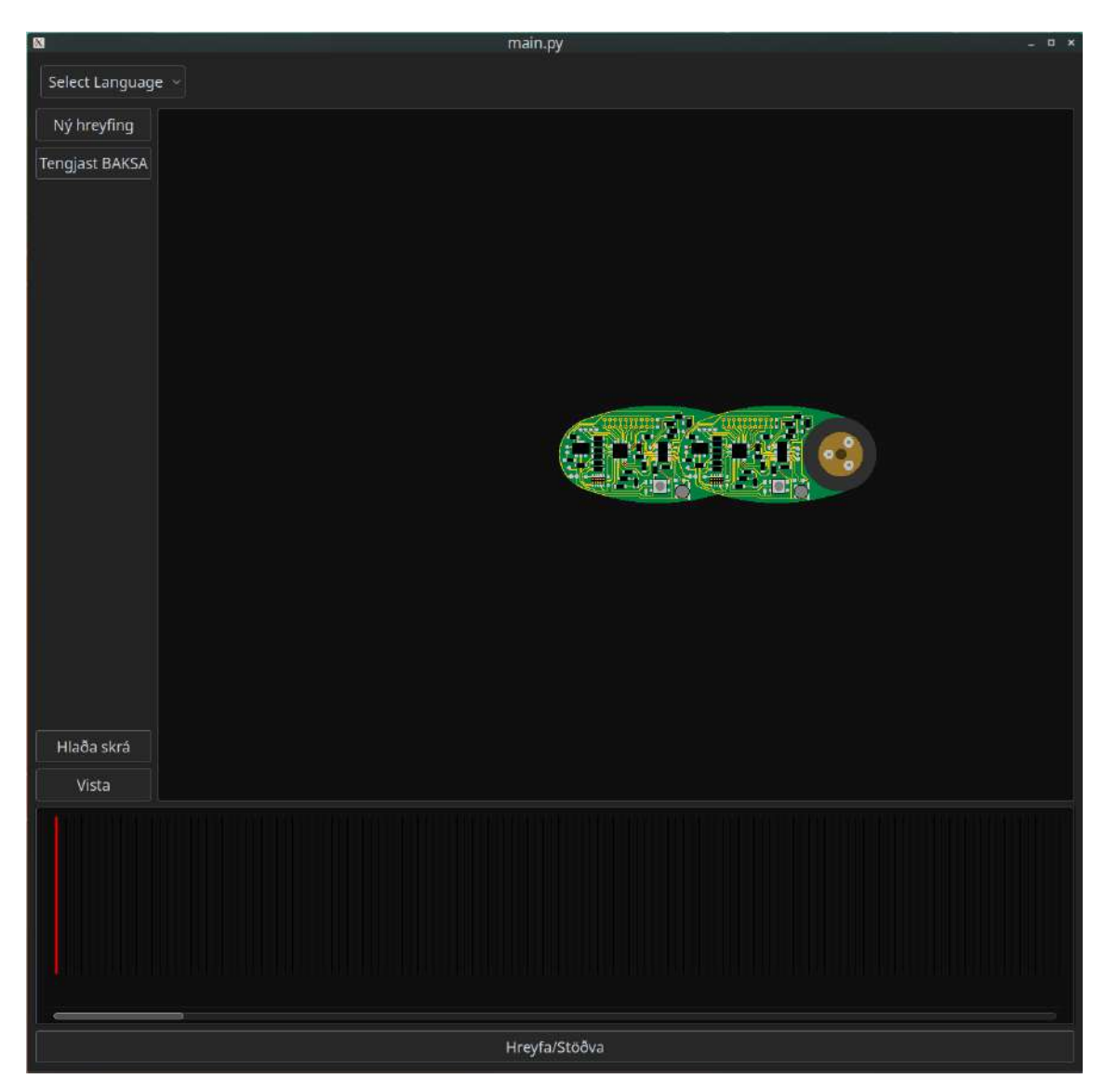

Mynd 5: Aðalmynd forritsins hefur verið uppfærð.

Select Language Ny hreyfing .<br>Tengjast BAKSA HlaAa skrá Vista Hreyfa/Stöðva

Þegar smell er á " $Hreyfa/Stöðva$ "-hnappin, færist rauða stikan sjálfkrafa og myndin af tækinu uppfærist.

Mynd 6: Hreyfingar sýndar út frá stöðu hárlínu.

Virkni tímalínunnar hefur einnig verið uppfærð og hana má hreyfa fram og til baka líkt og algengt er í hljóð- og myndvinnsluforritum. Ef hægrismellt er á blokkina má velja um að læsa henni í stað, afrita eða eyða henni. Því miður lokast sú valmynd um leið og skjáskot er tekið af forritinu, svo ekki náðist að setja mynd af þeirri valmynd í skýrsluna, sama gildir um tungumálavalmyndina.

Til að hægt sé að hanna nákvæmar hreyfingar fyrir tækið og staðsetja þær rétt á tímalínunni, er mikilvægt að hægt sé að súmma inn og út á tímalínunni. Á myndunum hér að neðan má sjá sömu blokkir, óbreyttar á milli mynda en aðeins hefur verið súmmað inn á seinni myndinni.

Sprettiglugginn sem opnast þegar ný blokk er búin til (og þegar tvísmellt er á tilbúna blokk) hefur verið uppfærður til muna. Nú má í valmyndinni skilgreina hvað armur hreyfist ( $Arm$  ID: á mynd); hversu hratt armurinn hreyfist ( $Block$  $Velocity:$ ; hve lengi armurinn hreyfist *(Block Duration:)*; hve stórt horn armurinn færist (Block Angle); hvenær hreyfing hefst (Start Time:); og hvenær hreyfingu lýkur (End Time:). Haka þarf við þrjár breytur af mm og haldast þær fastar á meðan þær eru valdar. Hinar tvær breyturnar reiknast sjálfkrafa út frá föstu breytunum. Ekki er hægt að velja fleiri en þrjár fastar breytur og að minnsta kosti önnur tímabreytanna þarf að vera valin.

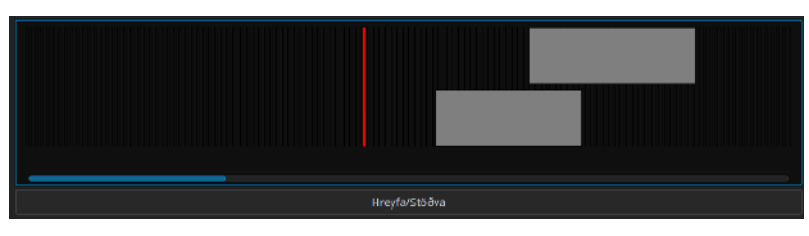

(a) Staða 1

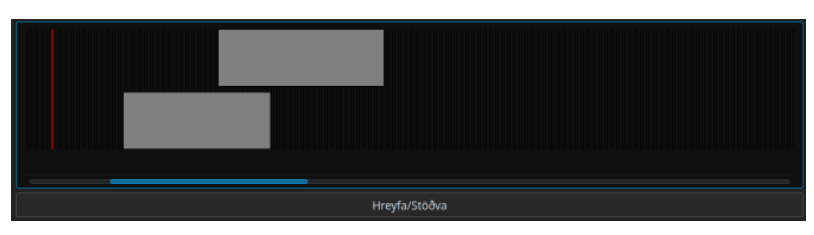

(b) Staða 2

Mynd 7: Tímalínuna má færa fram og til baka.

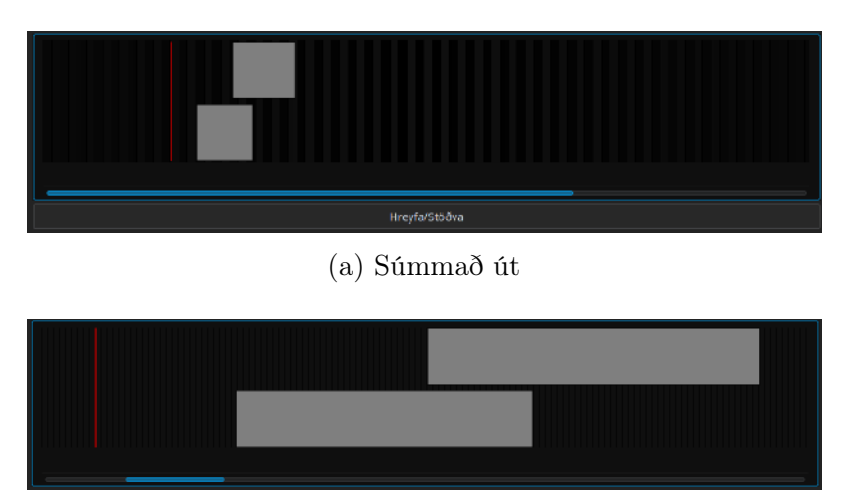

Hreyfa/Stöðva (b) Súmmað inn

Mynd 8: Hægt er að leita nákvæmlega í tímalínunni

Forritið var að stærstum hluta þróað á Linux vél en höfundur áttar sig á eigin sérvisku hvað það varðar, svo ákveðið var að forritið skyldi einnig keyra á Windows. Forritið nemur sjálft í hvoru umhverfinu það er keyrt og upp koma mismunandi valmyndir til að velja USB tengingar við tækið (e. Serial Connection). A Windows opnast sprettigluggi sem leyfir notandanum að skrifa inn COM port en á Linux þarf notandinn að leita að slóðinni að tækinu og/eða skrifa inn slóðina.

|                       | main.py < 2 |                        |
|-----------------------|-------------|------------------------|
| Block Name: Nafn      |             |                        |
| Arm ID: $0 \times$    |             |                        |
| Block Velocity: 36.00 |             | $\circ$ $\Box$ Control |
| Block Duration: 5.00  |             | C Control              |
| Block Angle: 180.00   |             | © ∞ Control            |
| Start Time: 0.00      |             | ○ Control              |
| End Time: 5.00        |             | Control                |
|                       | $\sim$ OK   | © Cancel               |

 $(a)$  Armur 0, hreyfist í 5 sekúndur um 180 gráður, hreyfing hefst eftir 0.00 sekúndur.

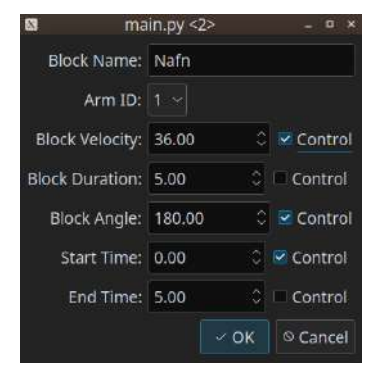

(b) Armur 1, 36 gráður á sekúndu um 180 gráður, hreyfing hefst eftir 0.00 sekúndur.

| N                           | main.py <2> | п                         |
|-----------------------------|-------------|---------------------------|
| Block Name: Nafn            |             |                           |
| Arm ID: $1 \times$          |             |                           |
| Block Velocity: 32.46       |             | $\circ$ Control           |
| <b>Block Duration: 5.60</b> |             | $\circ$ Control           |
| Block Angle:   181.80       |             | C Control                 |
| Start Time: 0.00            |             | $\circ$ $\bullet$ Control |
| End Time: 5.60              |             | C & Control               |
|                             | $\sim$ OK   | © Cancel                  |

 $(c)$  Hreyfist um 181.80 gráður, hreyfing hefst eftir 0.00 sekúndur og endar 5.60 sekúndum síðar.

Mynd 9: Skilgreina má blokkina út frá mismunandi breytum. Gildi óvalinna breyta uppfærast sjálfkrafa.

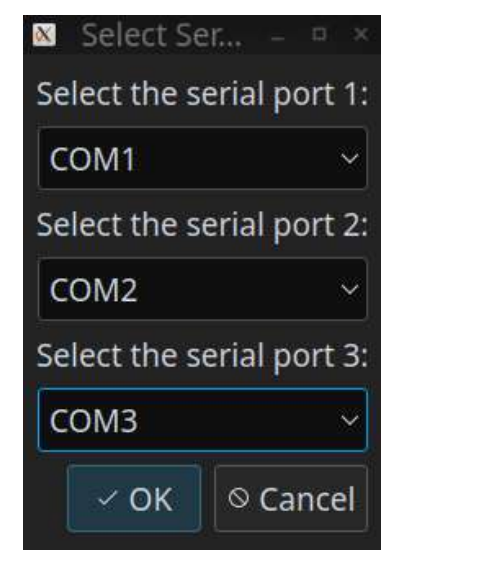

(a) USB tenging á Windows (b) USB tenging á Linux

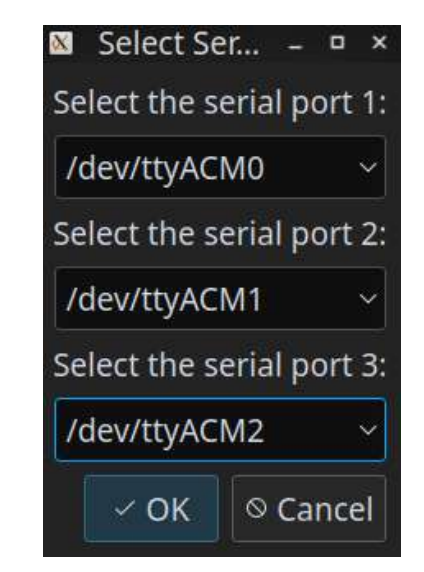

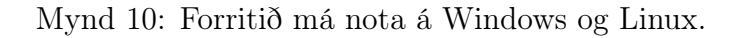

# Kafli 4 Umræður og lokaorð

Viðmót fyrir þjarkinn Baksa var þróað til að hanna hreyfingar, herma hreyfingarnar með grafískri framsetningu og stýra tækinu með USB tengingu. Viðmótið líkist viðmótum forrita sem eru notuð til hljóð- og kvikmyndavinnslu. Blokkir eru notaðar til að tákna hreyfingar hvers arms og staðsetning þeirra á tímalínu ákvarðar hvenær hrefing hefst. Breyta má uppafstíma og lokatíma hreyfingar með því að draka blokkirnar til á tímalínunni, eða tví smella á blokkina og breyta gildum í sprettiglugga. Hreyfingar þjarksins eru hermdar í glugga ofan við tímalínuna. Staða armanna reiknast út frá eiginleikum blokkana og staðsetningar á tímalínu. Viðmótið er auðskilið og einfalt í notkunn.

Einn af lykileiginlekum forritsins er samband forritsins við örtölvu tækisins. Skipanir eru sendar frá forritinu með USB raðtengingu (e. Serial Connection). Með þessum hætti má forrita hreyngar þjarksins á einfaldan hátt og á nokkurar forritunarþekkingar. Forritið er mjög sveigjanlegt og með smávægilegum viðbótum má á einfaldan hátt nota það til að stýra stærri flóru þjarka og öðrum tækjum sem nota örtölvur.

Í þessu verkefni var ákveðið að notast við forritunarmálið Python 3, ásamt viðmótspakkanum PyQt5. Kóðinn var settur fram með skipulögðum hætti, svo að þeir sem koma munu að því að þróa hann áfram, ættu að eiga í litlum vandræðum með að setja sig inn í verkið. Kóðanum er vel lýst í athugasemdum sem skýra hverja virkni. Forritið hefur verið prófað á Windows og Linux og hefur virkni þess verið staðfest á báðum grundvöllum.

Framtíðar uppfærslur forritsins munu gera ráð fyrir stærra mengi skipana, svo sem stýringu ljósa og jafnvel hljóðspilana. Fratíðardraumur höfunds er að bæta við virkni sem leyfir börnum að opna teiknara, þar sem hanna má hreyfingar tækisins myndrænt, í stað stærðfræðilegu nálgunarinnar sem nú er í boði. Sú viðbót gæ yngri krökkum aukið aðgengi að notkunn forritsins en eins og forritið stendur er þessi skýrsla er skrifuð, gerir viðmótið ráð fyrir að notandinn hafi grunnskilning á stærðum horna.

Eftir ítarlega skoðun á ROS (Robot Operating System) var fallið frá upphaflegri

áætlun verksins. Umhverð reyndist of ókið fyrir þetta tiltekna verkefni og hefði tað framgang verkefnisins og þróun vörunnar Baksa. Í staðinn var farinn sú leið sem lýst var í þessari skýrslu og var að mati höfundar mun vænlegri til árangurs. Það markmið að nota ROS fyrir þetta tiltekna verkefni, á þessu stigi, mætti líkja við að fljúa þyrlu milli staða í stað þess að hjóla - mjög flott; en flóknara, óhentugt og algjör óþar. Lokaútkoman er forrit sem er einfalt í notkunn og þjónar vörunni sem er í þróunn.

Tækniháskólanum Delft, 25. september 2023

coquann

Guðjón Bergmann Ágústsson

Ísafirði, 25. september 2023

Svavar Konráðsson